# INS V30Slim Windows 7

2009 11

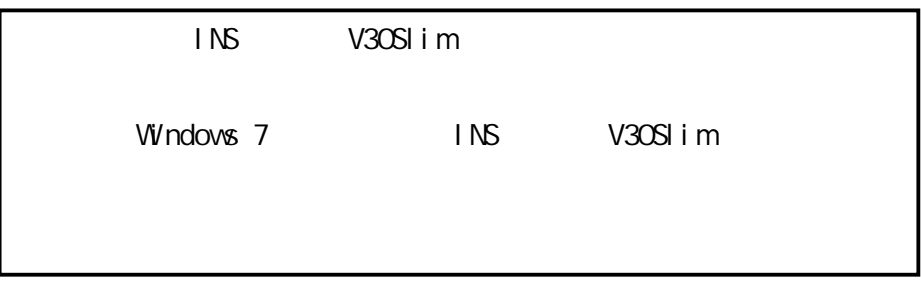

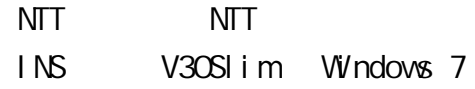

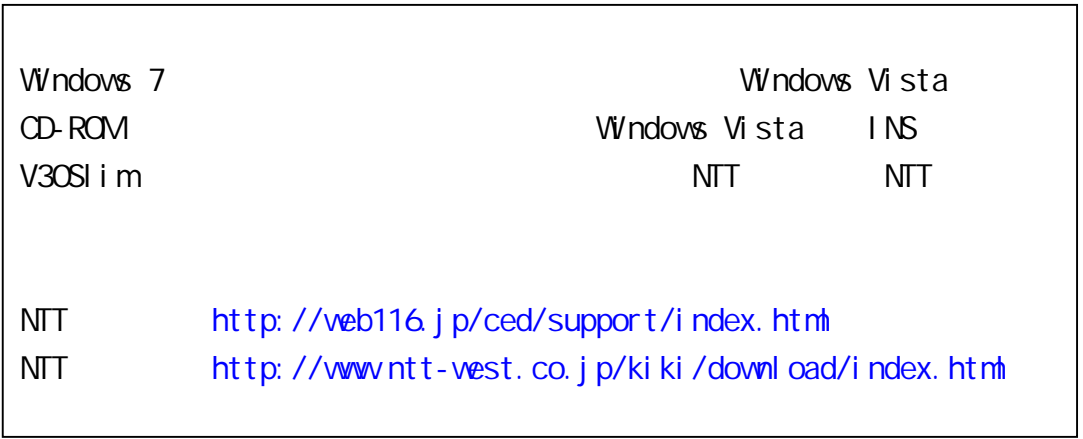

Windows 7 Home Premium Windows 7 Professional Windows 7 Ultimate 32 x86 Windows 7 is either a registered trademark or trademark of Microsoft Corporation in the United States and/or other countries.

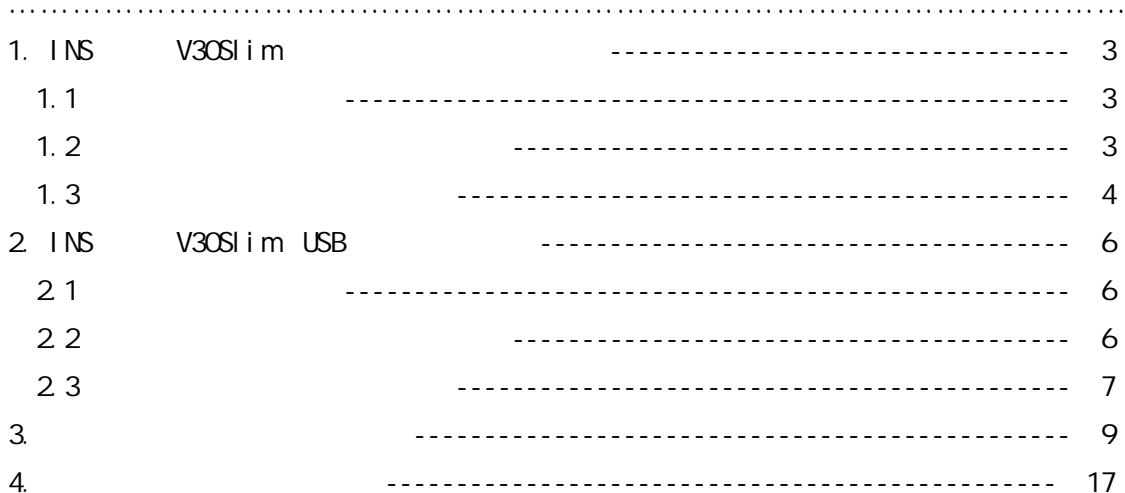

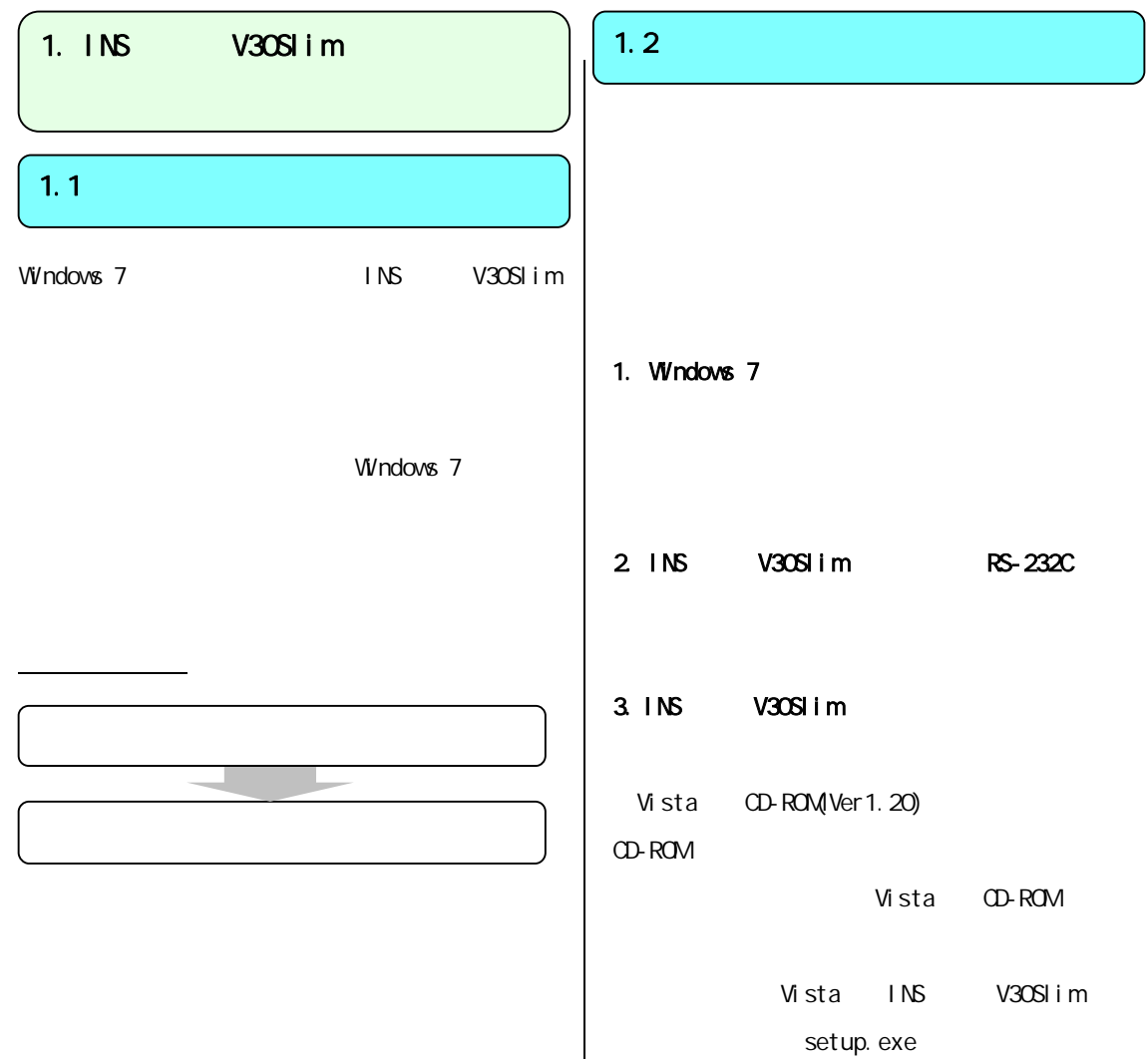

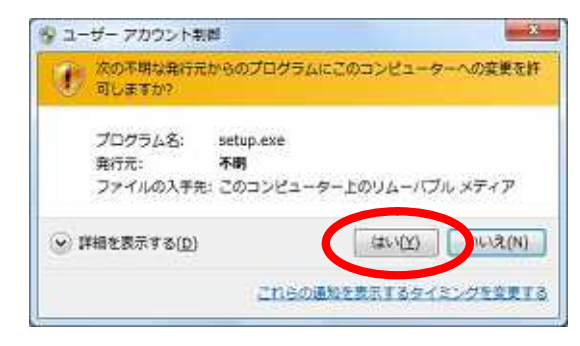

#### 5. [ ]

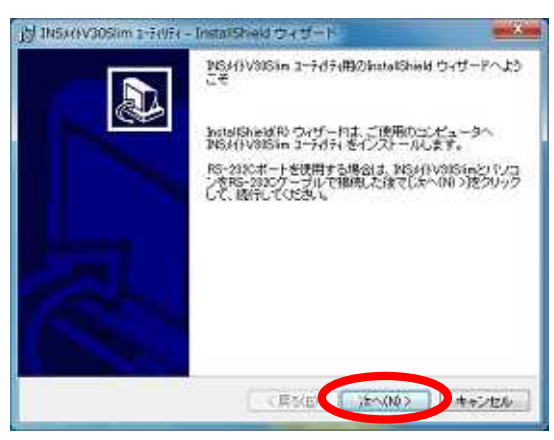

# 6 [

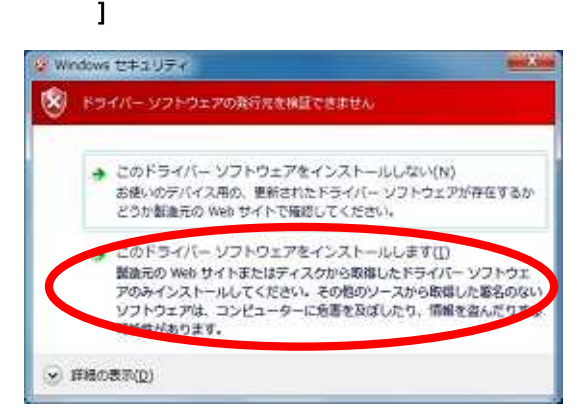

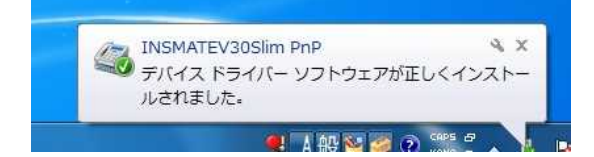

#### 7. [

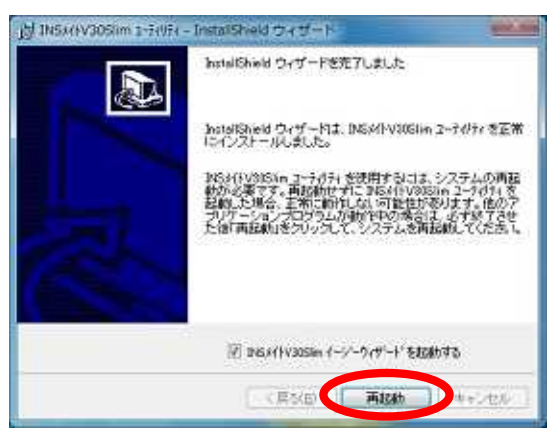

PC

## 1.3

j

Ņ

## 1.  $[$   $]$

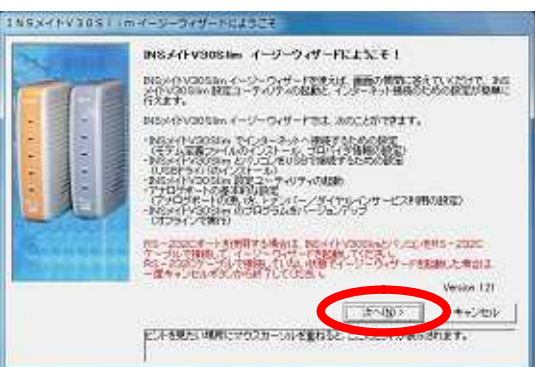

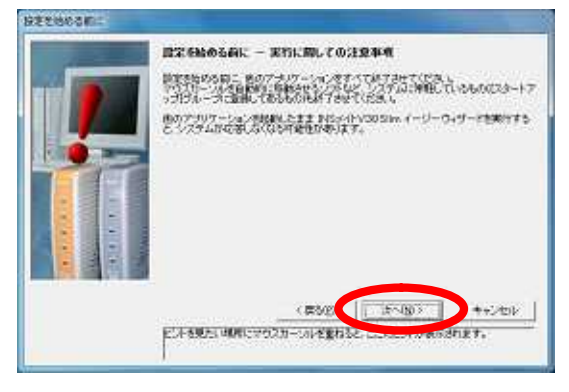

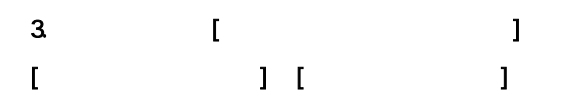

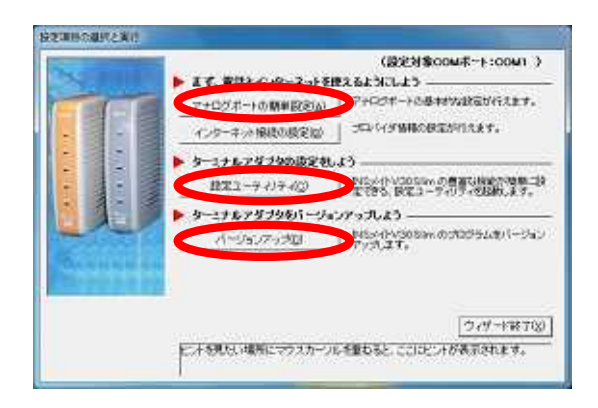

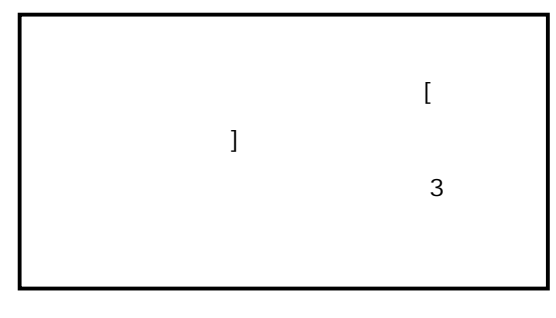

```
4 [ J
```
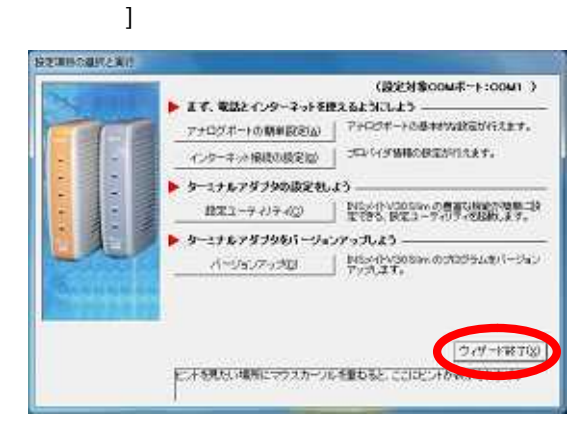

 $\lceil$ 

#### 5. [ ]

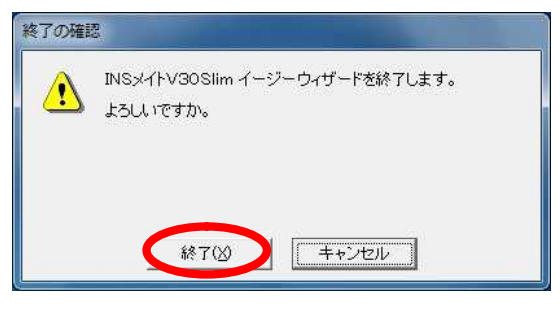

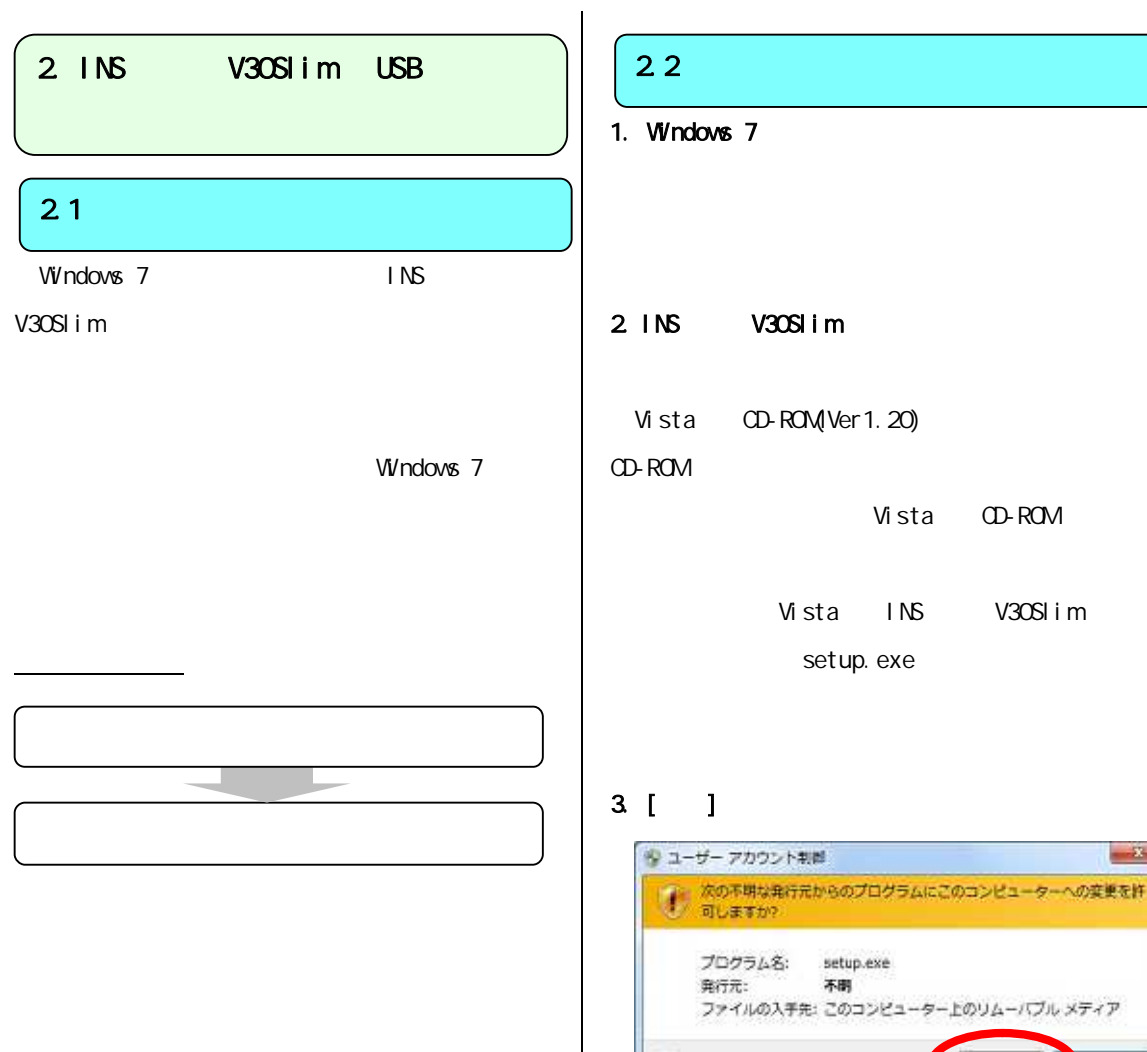

20)

Vista CD-ROM

INS V30Slim exe

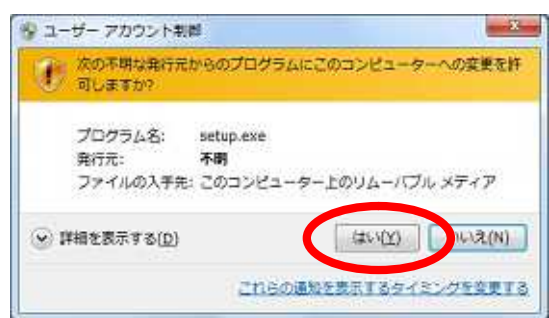

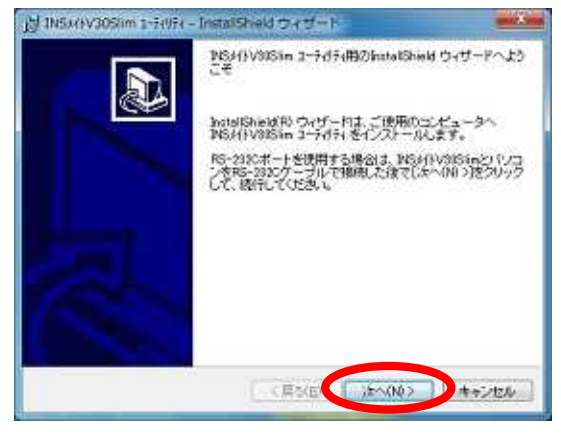

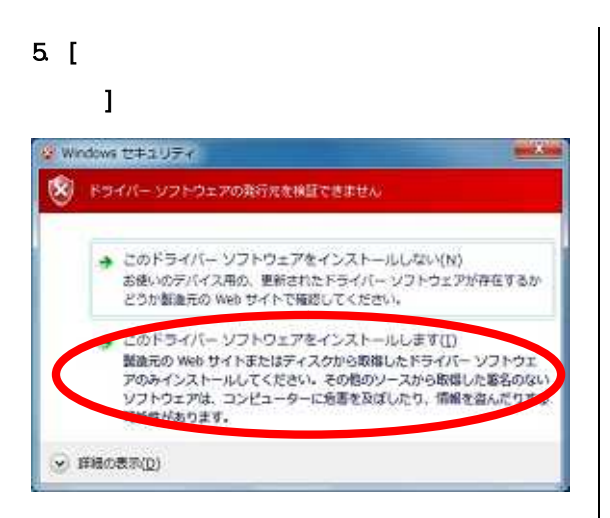

#### 6 [ ]

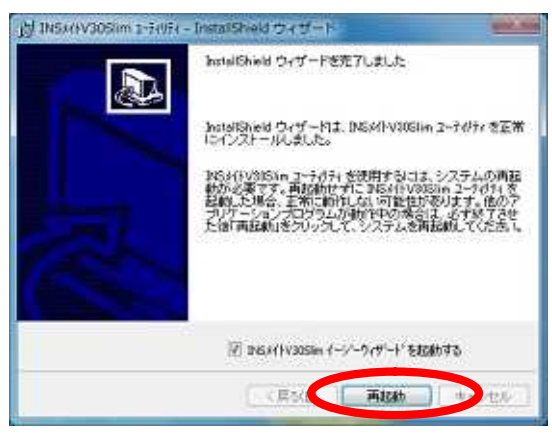

PC

I Ņ

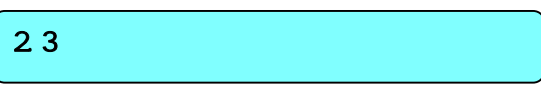

## 1. [次へ]をクリックする。

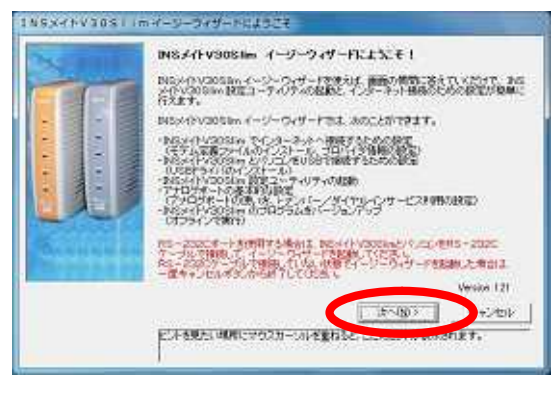

## $2$  [ ]

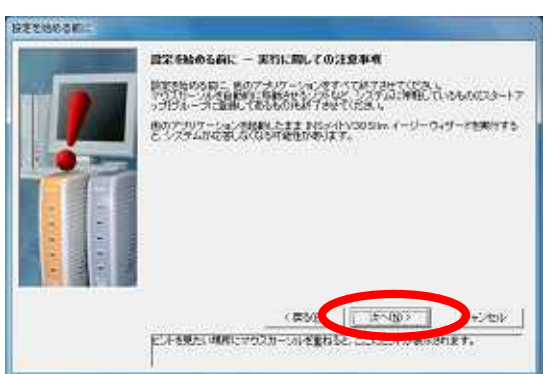

# $3$  [ ]

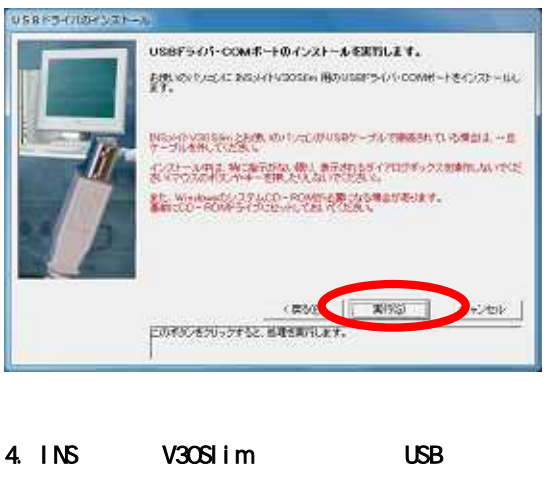

INSMATEV30Slim USB  $x$ /~』INSMATEV30Slim USB N x<br>- デバイス ドライバー ソフトウェアが正しくインストー<br>- ルされました。 ルされました。

L

Į

# 5. [ ]

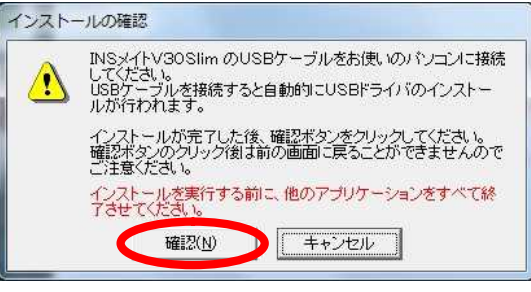

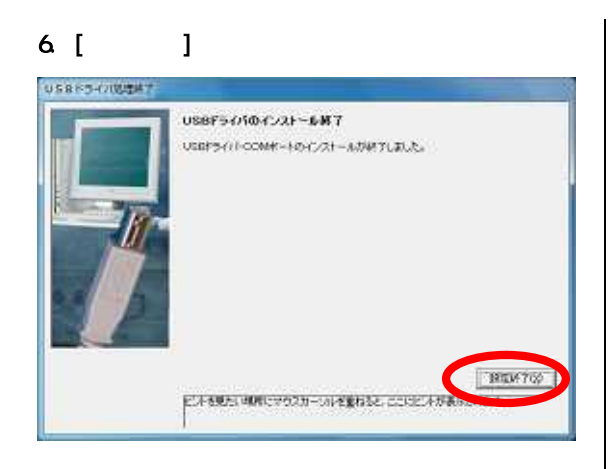

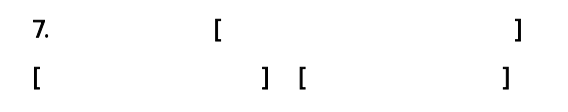

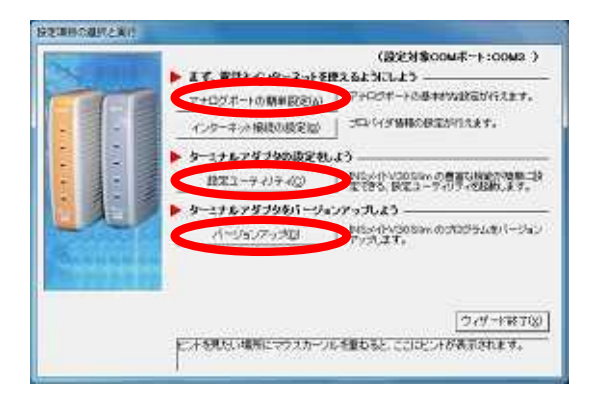

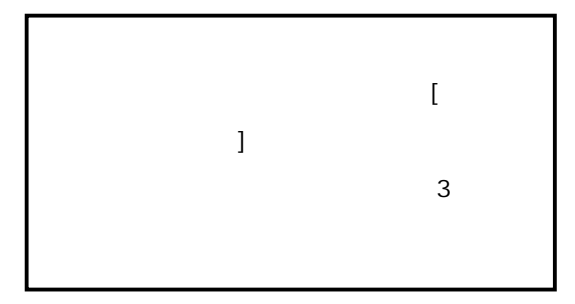

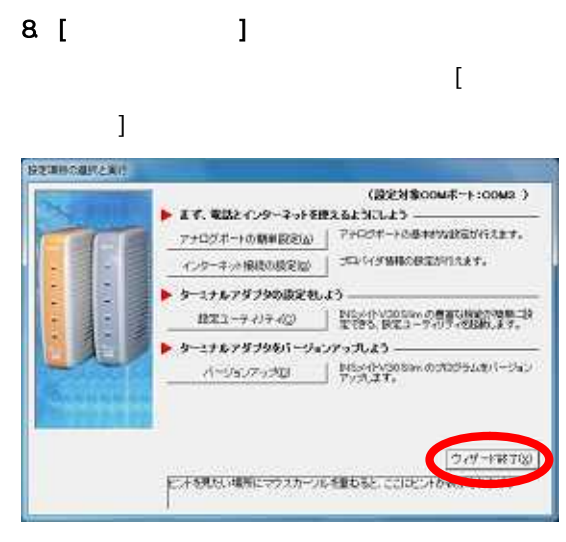

#### 9. [ ]

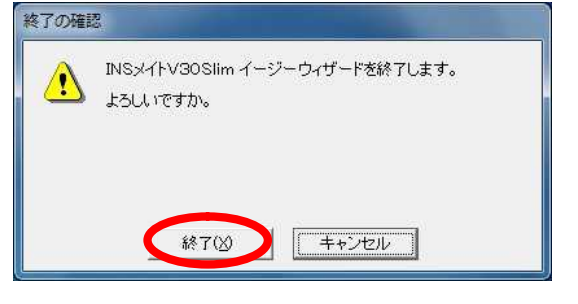

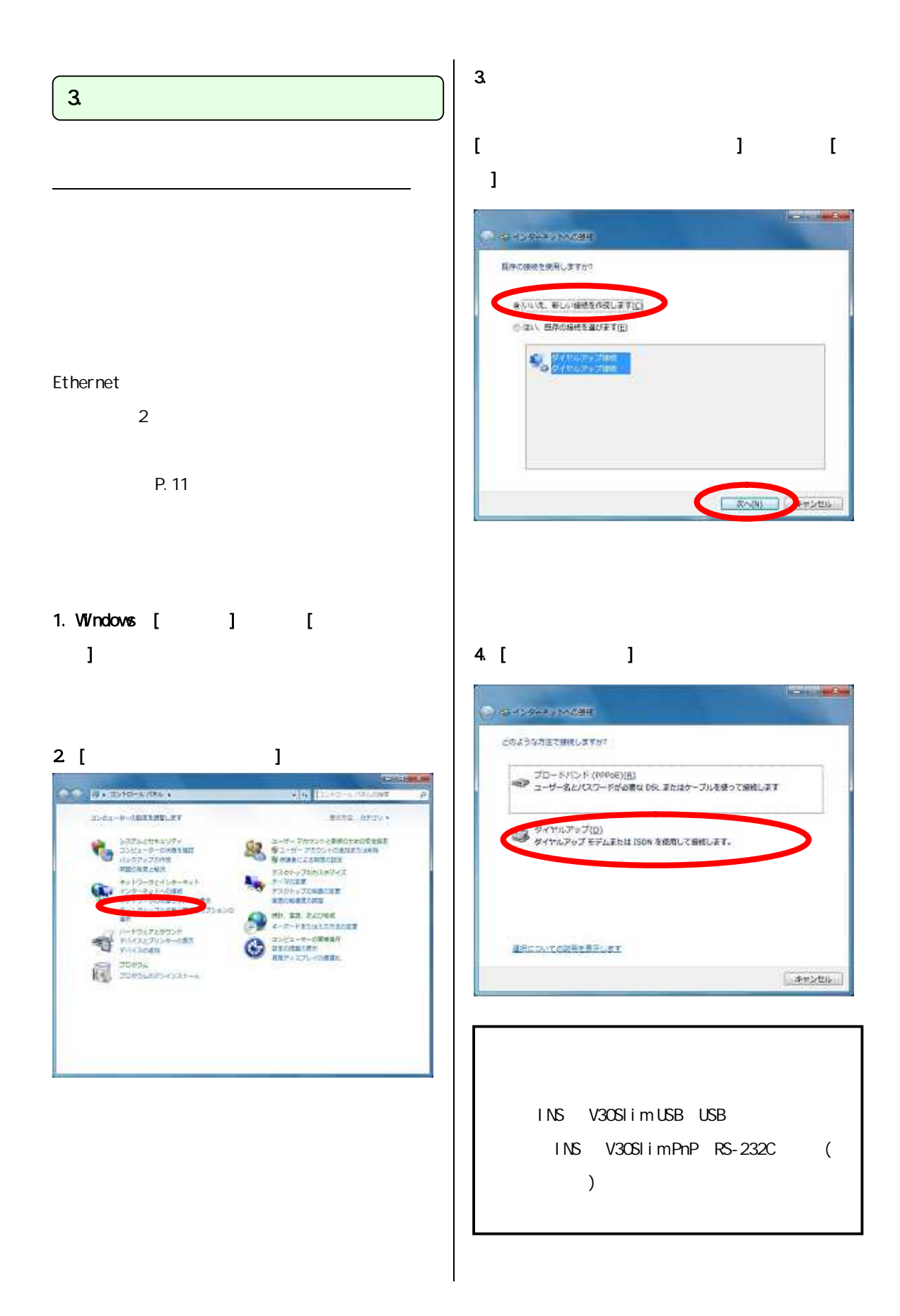

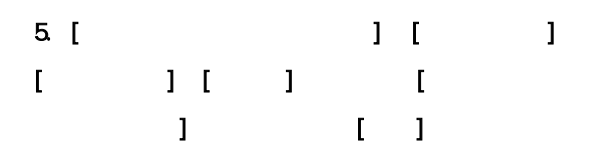

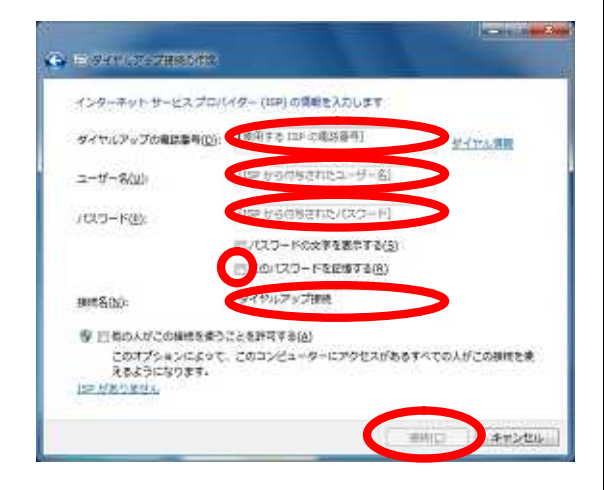

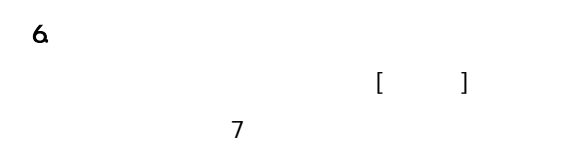

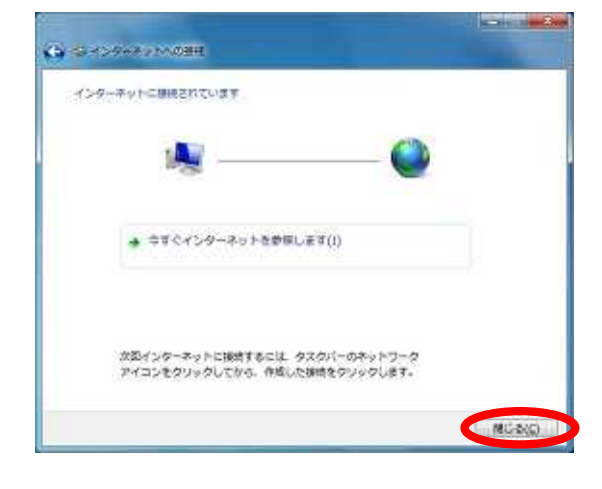

 $[$   $[$   $]$ 

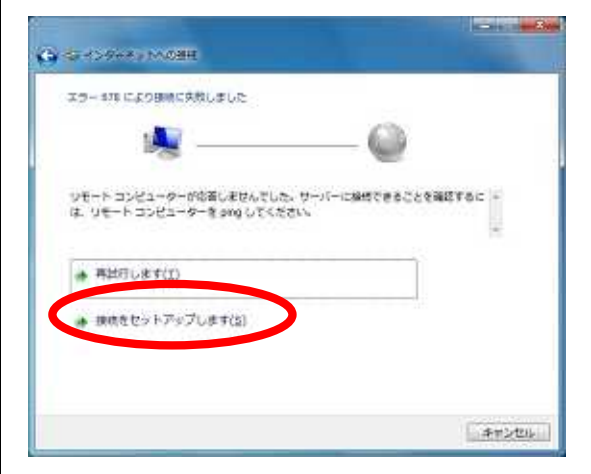

 $7.$ 

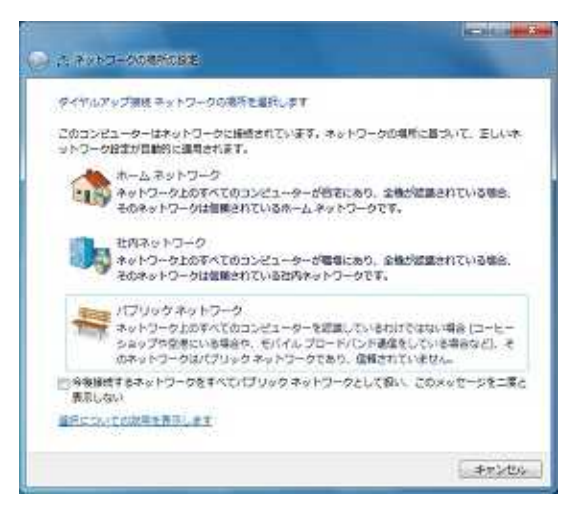

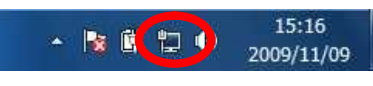

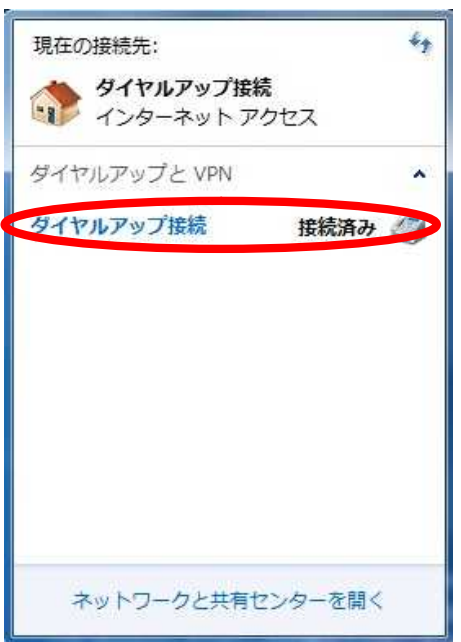

# $[\quad]$

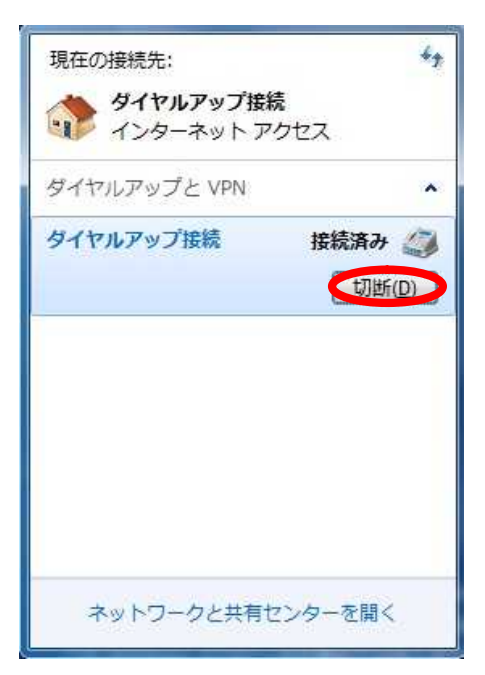

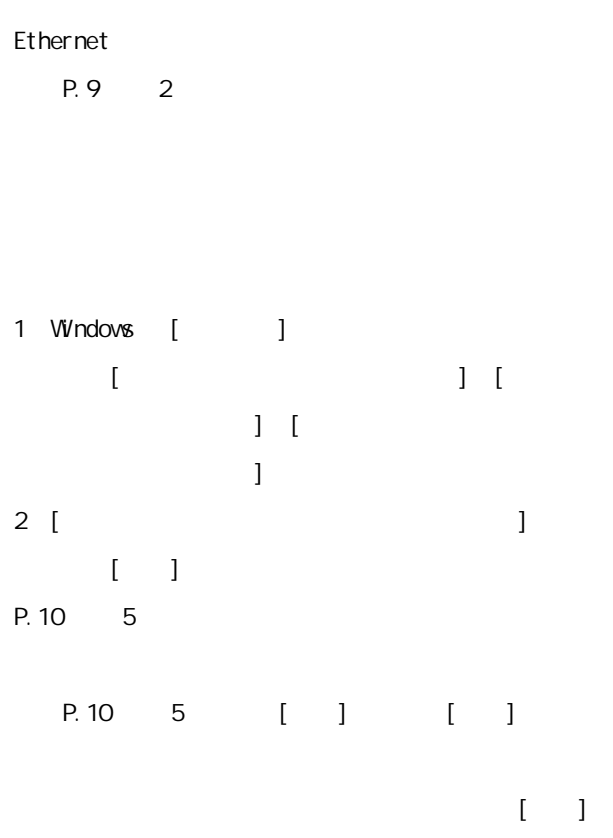

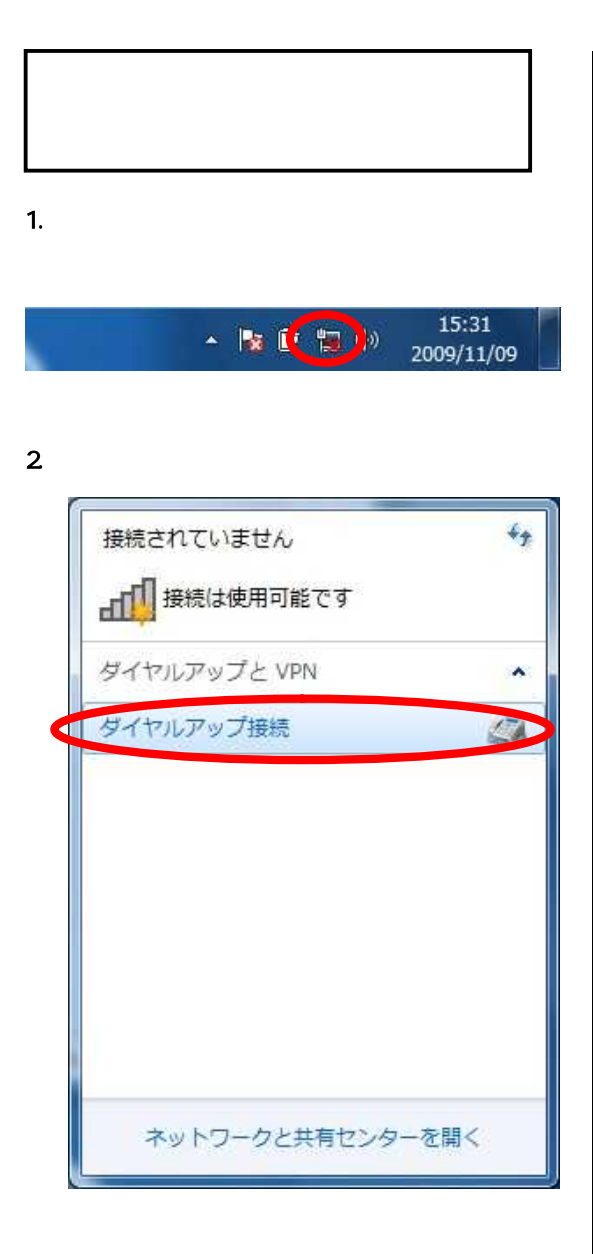

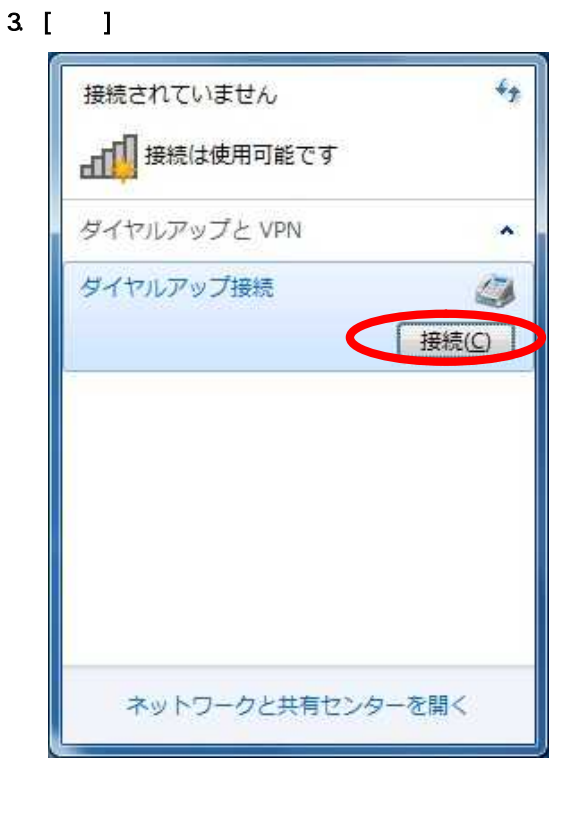

 $4.$ 

 $R_{\rm c}$ 

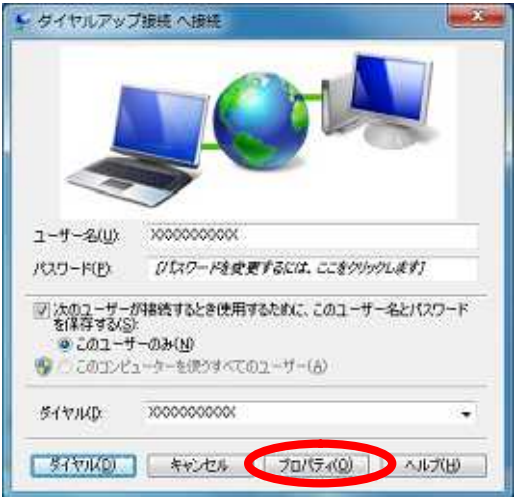

#### 5. [ ]

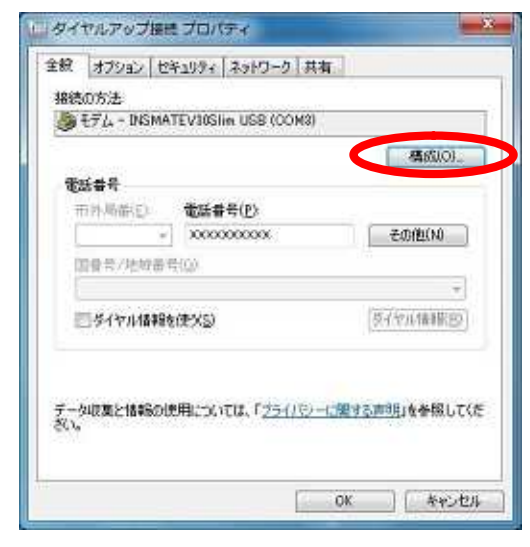

 $6$  [ Terms  $1$ PPP(128K) PPP(64K)

```
[ ]
```
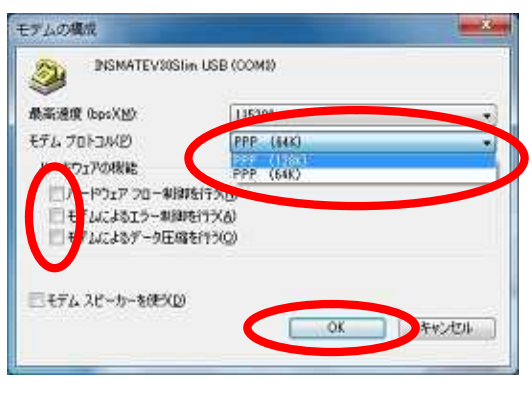

7. 「ダイヤルアップ接続プロパティ」画面で[O

#### $\mathbf{I}$

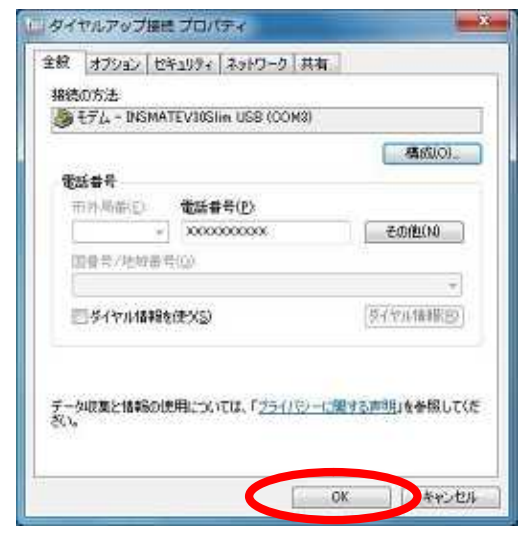

7. [ J

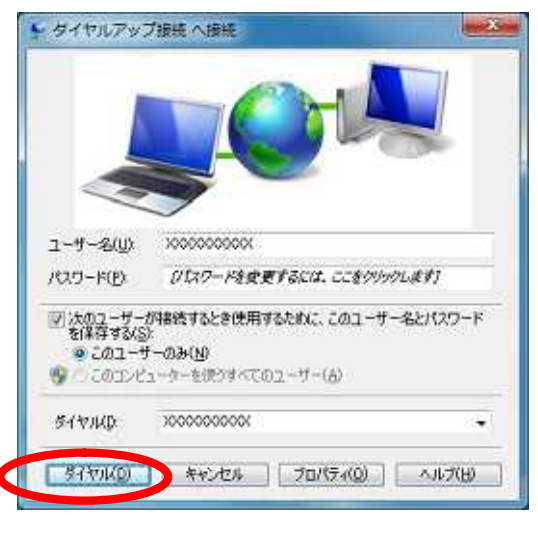

P.10 7

# TCP/IP  $DNS($ 1.  $\overline{\phantom{a}}$

15:31 

#### $2\,$

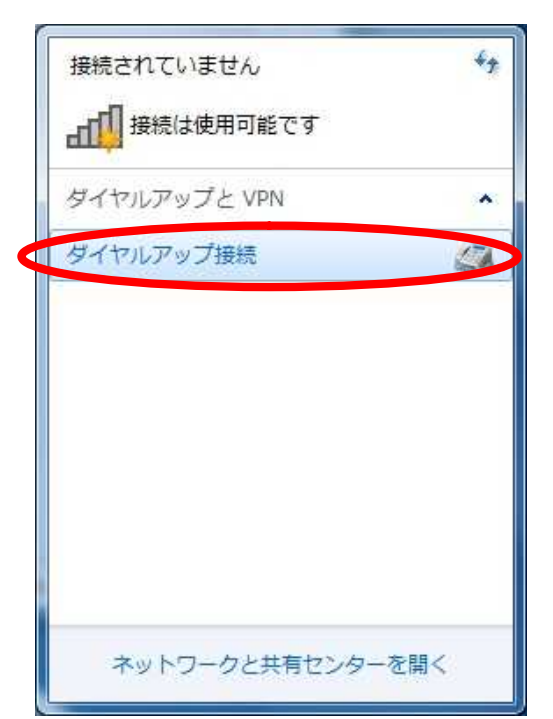

# $3 \tbinom{3}{2}$  $\mathbf{L}_{\mathbf{p}}$ 接続されていません 山川接続は使用可能です ダイヤルアップと VPN ۸ ダイヤルアップ接続 رست 接続 プロパティ ネットワークと共有センターを開く

#### 4. [ ]

L

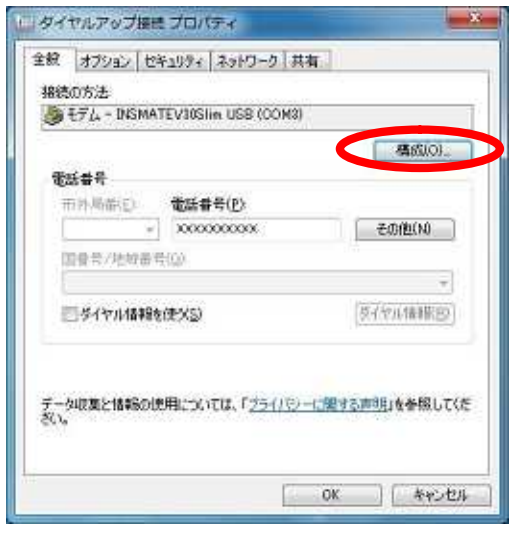

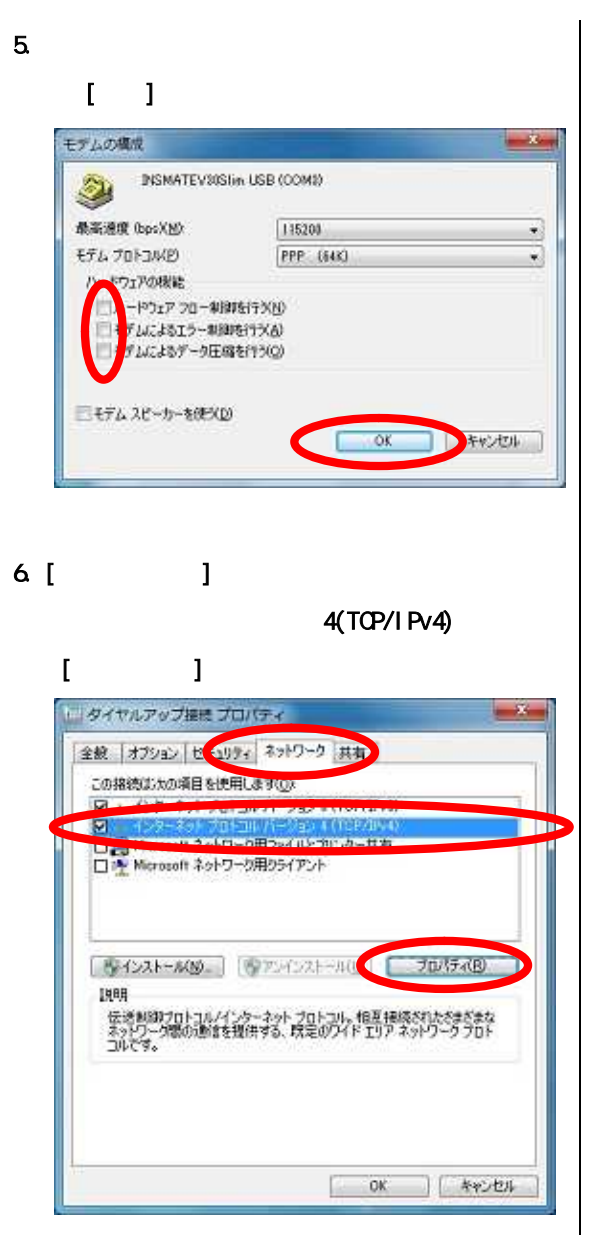

4(TCP/IPv4)

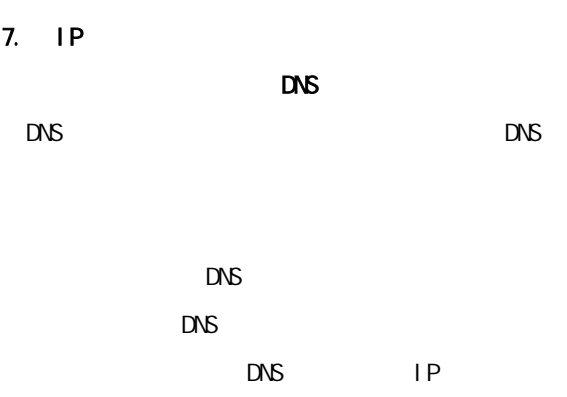

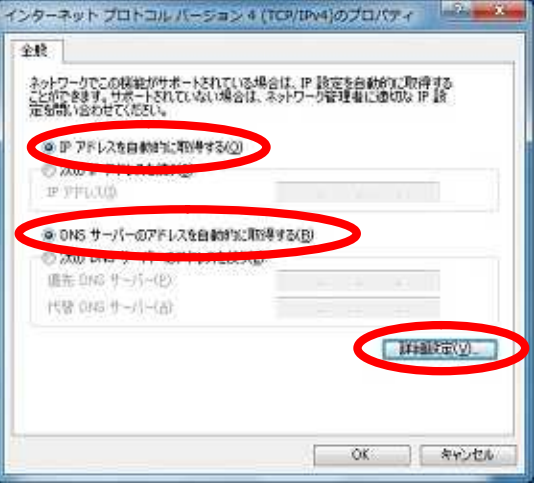

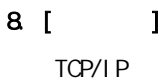

# 9. [IP 1

#### $[WW$ <sub> $]$ </sub>

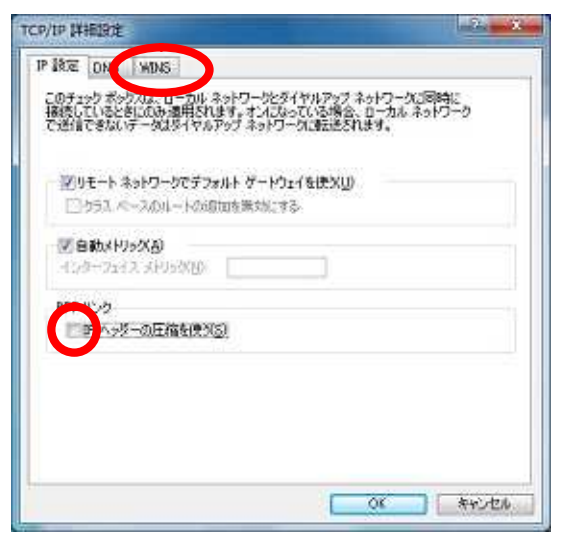

10. [NetBIOS over TCP/IP ]

#### $\frac{1}{2}$ TCP/IP 詳細設定 P.IRE ONS WINS WINS アドレス (使用用D(M):  $\mathcal{R}^ \sqrt{4}$ 50加(A) 磁电(D) 护理(V) ー<br>いかのの15 の参照が有効になっている場合、TOP/IP が使用可能になっている接続すべ<br>てに適用がします。 [2] LMHOSTS の参照を有限にする(L) [LMH0015 のインボードMD」 NetBIOS IRE © 取定後(F)<br>- DAOF IP60 NetBDG 政定を使用します。 IMP IP アドレスが提供されてい<br>- 2.4H는 - おたく DAOF サーバーの NetBDG 防定を提供しない場合は、<br>- NetBDG over TCP/IP を有力にします。 MBIOS over TCP/IP & NJ3LY&(M) **BUY HEIDS over TOP/IP を無効にする(S)**  $\alpha$ **AVOID**

# 11.  $\blacksquare$ 4(TCP/IPv4) [ ]

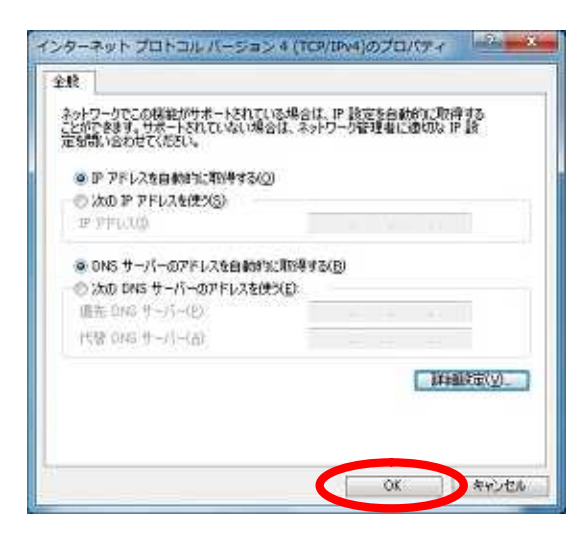

## $12$

#### $[$   $]$

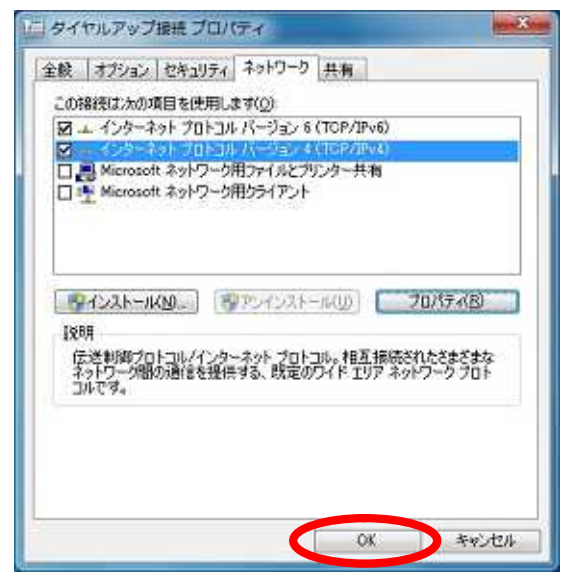

L

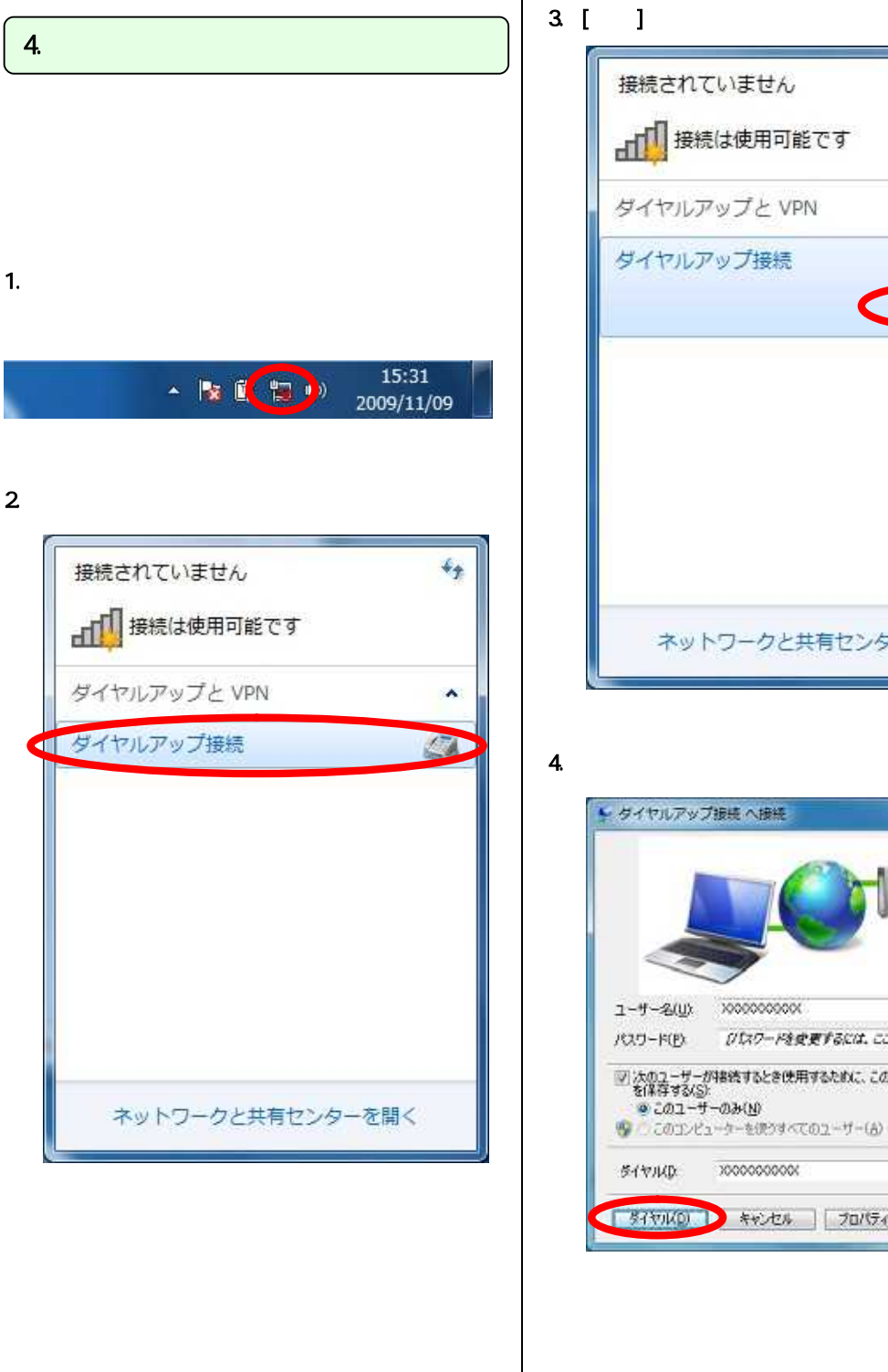

山口 接続は使用可能です ダイヤルアップと VPN × ダイヤルアップ接続 ä 接続(C) | ネットワークと共有センターを開く

 $\epsilon_{\phi}$ 

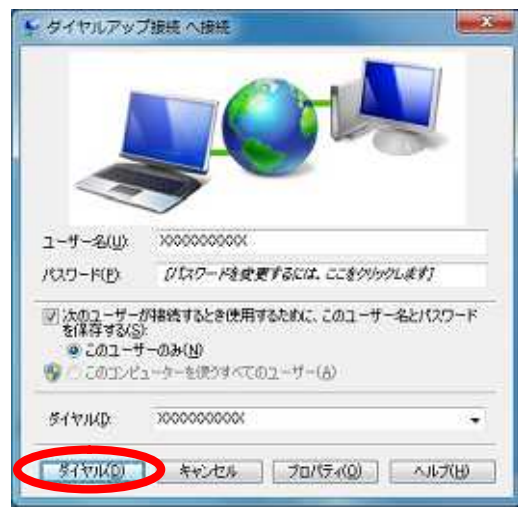

 $(x \t)$  $\begin{pmatrix} \times & \quad & \quad \\ \end{pmatrix}$ 

17

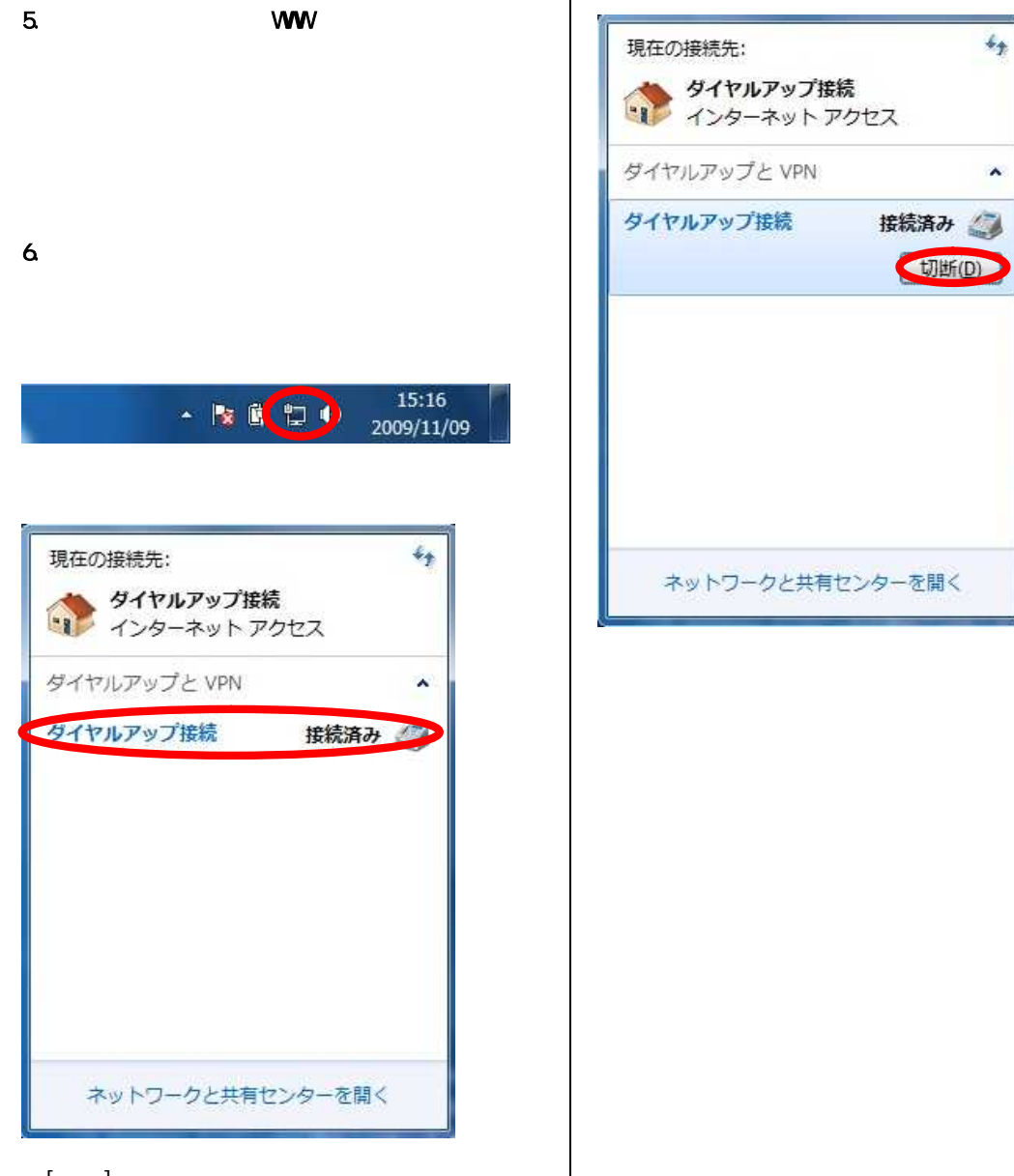